## **QUICKTIP**

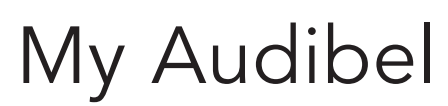

Apple Version

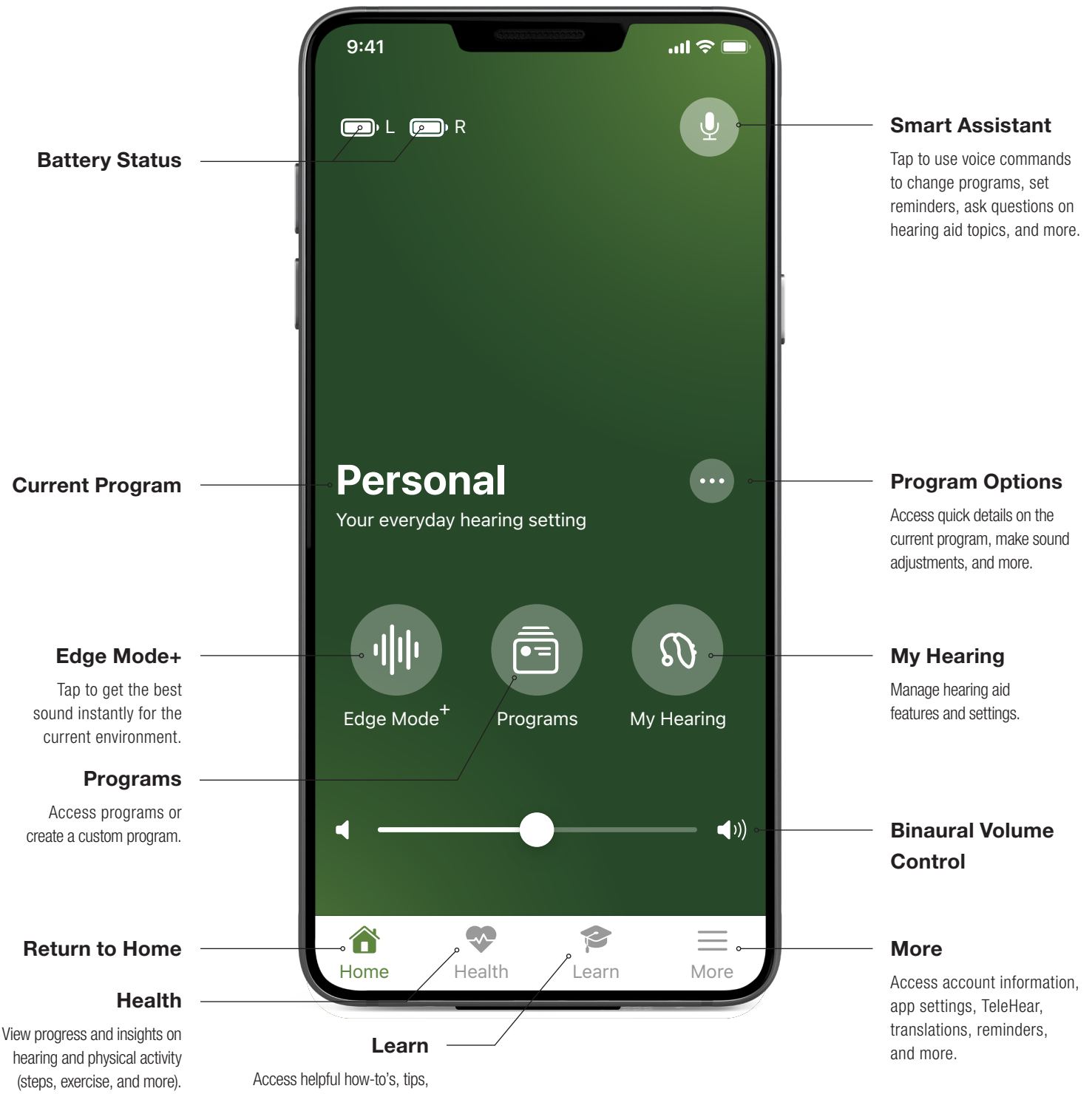

and videos on hearing aid topics.

## Downloading My Audibel

You must have an Apple ID to download My Audibel. To set up an account, visit https://appleid.apple.com.

- **1** Once an account is set up, open the App Store.
- 2 Search for My Audibel.
- 3 Select Get.

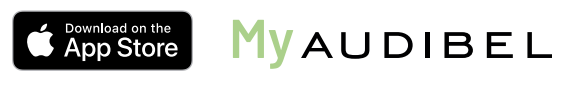

## Pairing

Pairing should be completed after the hearing aids have been programmed in the Pro Fit software. Ensure that Pro Fit is closed prior to pairing with any Apple device.

- 1 Select Settings > Accessibility > Hearing Devices
- 2 Ensure Bluetooth<sup>®</sup> setting is on.
- 8 Power off, then power on the hearing aids to place in pairing mode.
- 4 Select the hearing aids when they appear on the screen.
- 5 When prompted, select Pair. You will select Pair twice for a binaural set of hearing aids.
- 6 Ensure it says "Connected" after the hearing aid name.

## My Audibel Initial Setup

- 1 Tap on Get Started to begin the app set-up process.
- 2 Review the Terms of use. Tap **Accept** to continue.
- **3** Ensure hearing aids are charged and turned on. Select **Continue**.
- 4 A prompt will ask if the user would like to connect to Bluetooth. Select Ok. My Audibel will connect to the hearing aids. Select **Continue.**
- 5 Sign in or create an account with an e-mail address and password. An account is required. Cloud Connectivity allows for TeleHear, Fall Alert and for app/hearing aid information to be backed up and restored.
- 6 Select **Continue** to allow My Audibel access to the user's location and to share notifications.
- 7 Users are asked to allow My Audibel to send the user notifications. Select Don't Allow or Allow.
- 8 Users are asked to allow My Audibel to collect and store Hearing aid data, Activity tracking, and Analytics. Select Allow or Not Now.
- 9 Users are asked to allow My Audibel to send the user Critical Alerts. Select Don't Allow or Allow. Selecting Allow ensures that a Fall Alert will be presented to the user even if the phone is muted or Do Not Disturb is on.

You're All Set. Select Got it to enter My Audibel.

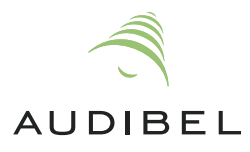